# **ASROCK** Technical Reference - Q&A

#### 1. Q: How could I enable 3D feature on Asrock Vision 3D and ION3D system?

A: Different monitor/TV/content/playback software may have different settings. We use below for example:

3D TV: Samsung UA46C7000WM 46" Play back software: Power DVD10 v10.0.2025.52 Play back content: Step UP 3D blu-ray

#### 1. Please follow below steps to setup under OS.

- A. Please install all drivers on SCD before following steps in this setup guide.
- B. Please right click on desktop, and enter NVIDIA Control Panel.
- C. Select "Setup Stereoscopic 3D task" in NVIDIA Control Panel, and check to "Enable Stereoscopic 3D"

| 🛃 NVIDIA Control Panel                                                              |                                                                                                   | - = ×              |
|-------------------------------------------------------------------------------------|---------------------------------------------------------------------------------------------------|--------------------|
| File Edit View Help                                                                 |                                                                                                   |                    |
| 🔇 Back 🕶 🔘 🚮                                                                        |                                                                                                   |                    |
| Select a Task                                                                       | Set Up Stereoscopic 3D                                                                            |                    |
|                                                                                     |                                                                                                   | Restore Defaults   |
| - Display<br>- Change resolution                                                    | Stereoscopic 3D allows you to view 3D content with visible depth. Use this page to change stereos | copic 3D settings. |
| Adjust desktop color settings<br>Adjust desktop size and position<br>Rotate display | Apply the following stereoscopic 3D settings:                                                     |                    |
| View HDCP status<br>Set up digital audio<br>Set up multiple displays                | Depth:                                                                                            |                    |
| - Stereoscopic 3D - Setup stereoscopic 3D - View compabbility with games - Video    | Min Max 15. %                                                                                     | E                  |
| Adjust video color settings<br>Adjust video image settings                          | Stereoscopic SD-display type:<br>30 TV Play SDTV PLAY                                             |                    |
|                                                                                     | Change 3D Laser Sight Set Keyboard Shortcuts                                                      |                    |
|                                                                                     | Hide stereoscopic 3D effects when game starts                                                     |                    |
|                                                                                     | Run Setup Wizard                                                                                  |                    |
|                                                                                     | Description:                                                                                      |                    |
|                                                                                     |                                                                                                   |                    |
| System Information                                                                  | m                                                                                                 |                    |

D. If it's the first time for you to setup 3D feature, the system may lead you to run Setup Wizard. Please follow the instruction and finish the Setup Wizard.

E. After finishing the Setup Wizard, please enter Display > Change Resolution, set the resolution to "HD, 3D" with proper solution and "Refresh rate".

We set it as "1080p" and 24Hz during our tests.

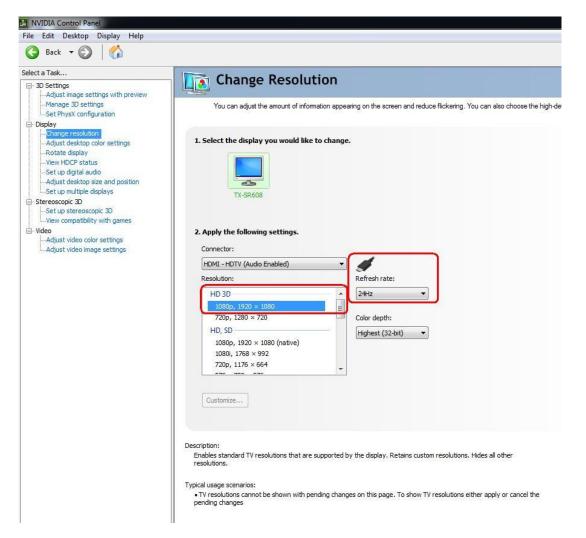

F. Click "Apply" to save the changes.

# 2. Please follow below steps to setup your PowerDVD10

A. Click on the arrow right next to the "3D" icon on PowerDVD10 to start 3D Display Configuration.

B. Set the proper type of your monitor / TV in Display Device. As shown in picture below, we select 120Hz Time-sequential 3D LCD for example.

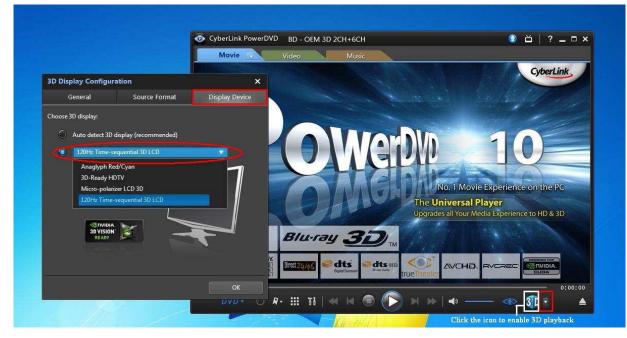

\* Note: Please note that different monitor/TV/content may have different settings; please check user manuals of

## your monitor / TV/content for further details.

C. Then you can play the 3D content.

# 2. Q: How do I setup digital sound (DTS5.1, Dolby5.1, DTS HD Master and Dolby True HD) output via HDMI or SPDIF?

- A: Requirements:
  - OS: Windows7, Vista SP2 or later.
  - Receiver / decoder: Onkyo TX-SR608 amplifier for example:
  - Playback software: for example Power DVD10 v10.0.2025.52 or other playback software.

#### Setup:

1. Please install all drivers from support CD, after that please check device manager, there should be no any "!" or "?" on list.

2. Please enter Control Panel > Hardware and Sound > Sound,

If you would like to output via HDMI, please select [HDMI output]

If you would like to output via SPDI, please select [Digital output]

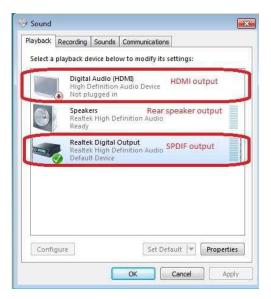

\*Different motherboard/chipset may show different information, above picture is for references only.

3. Enter the Audio settings in your application.

We take Power DVD 10 here for example: Choose the Speaker environment and Output modes as you want.

| Blu-ray Disc                              | MoovieLive                                                                                                    |               |             | Information    |  |
|-------------------------------------------|----------------------------------------------------------------------------------------------------|---------------|-------------|----------------|--|
| User Interface                            | Player                                                                                                    |               | Video       | Audio          |  |
| Speaker environment                       | 2                                                                                                    |               |             |                |  |
| Use HDMI                                  |                                                                                                    |               |             |                |  |
| Contrain                                  |                                                                                                    |               |             |                |  |
| Depending on your sit                     | ound card and                                                                                                    | Vornu         | mber of spe | eakers, select |  |
| the Speaker Environ<br>Choose HDMI, SPDIF | TARA PARTICULAR CONTRACTOR OF TAXABLE PARTICULAR CONTRACTOR OF TAXABLE PARTICULAR CONTRACTOR OF TAXAB |               | 11(1)(1)(0) | nguration.     |  |
|                                           | , or rour oppos                                                                                                    |               | Put         |                |  |
| Output mode                               |                                                                                                    |               |             |                |  |
| Non-decoded high-d                        | clinition rudio                                                                                                    | lo outo       | and douise  |                |  |
| PCM decoded by Po                         | C1046/#02210520#6666667930362657                                                                                                    | (O) EAG       |             |                |  |
| Non-decoded Dolby                         |                                                                                                    | idio to       | external de | vice           |  |
| Non-decoded INth-de                       | efinition audio I<br>le souna calui                                                                                                    | o exter<br>NG | nal device  |                |  |
| DTS5.1 or Dolby5.1 select s               |                                                                                                    |               | munning     |                |  |
| LDTS HD Master or Dolby to                |                                                                                                    |               | ble Sound I | Card List      |  |
|                                           |                                                                                                    |               |             |                |  |
|                                           |                                                                                                    | Help          |             | dvanced        |  |
|                                           |                                                                                                    |               |             |                |  |

- 4. Set your decoder/amplifier to the digital sound output, which you want.
- 5. Set the correct output format on your content /source manual.

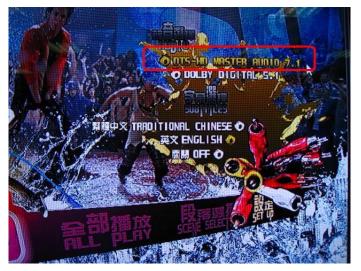

6. Then you can play the content/source.

- 3. Q: If my mouse or keyboard works abnormally under BIOS, how do I solve this problem?
  - A: Please kindly update the latest BIOS from below link or beta BIOS from Beta Zone for testing. BIOS download link: <u>http://www.asrock.com/support/download.asp</u>

# 4. Q: How do I pre-install the SATA RAID driver on X79 chipset motherboard?

A: Step1:

http://download.asrock.com/drivers/Intel/SATA/Floppy\_Win7-64\_Win7\_Vista64\_Vista\_XP64\_XP(v3.0.0.2003).zip

Step2:

Please unzip the SATA RAID driver which downloaded in Step1 and put the SATA RAID driver in USB flash drive.

# Step3:

Please click "Load Driver" when selecting hard drive in Windows installation.

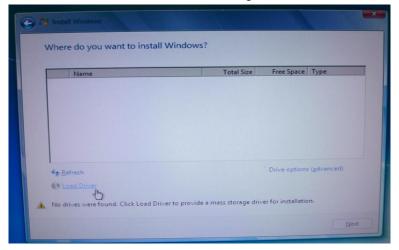

#### Step4:

#### Click "Browse"

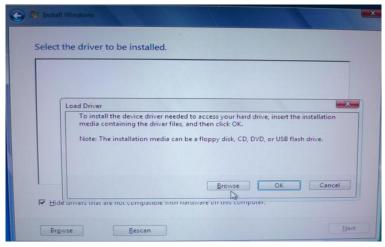

## Step5:

Choose the folder downloaded in Step1.

RSTe\_f6\_iaStorA\_2008R2\_32 is used for 32-bit operating system.

RSTe\_f6\_iaStorA\_2008R2\_64 is used for 64-bit operating system

| rowse for Folder                          | × |
|-------------------------------------------|---|
| Browse to the driver(s), and then dick OK |   |
| Computer                                  |   |
| E SEAN-256M (C:)                          |   |
| AFUDOS                                    |   |
|                                           |   |
| E Floppy(v3.0.0.2003)                     |   |
| RSTe_f6_iaStorA_2008R2_32                 |   |
| RSTe_f6_iaStorA_2008R2_64                 |   |
| H MAC                                     |   |
|                                           |   |
| E CD Drive (D:) GRMCULXFREO_EN_DVD        |   |
| E Boot (X:)                               |   |
|                                           |   |
| OK Cance                                  | 1 |
|                                           |   |

Step6:

Select the SATA RAID driver for "Intel(R) C600 Series ...." as below picture and click next to install the OS.

| C C Install Windows                                                                              | × |
|--------------------------------------------------------------------------------------------------|---|
| Select the driver to be installed.                                                               |   |
| Intel(R) C600 Series Chipset SATA RAID Controller (C:\Floppy(v3.0.0.2003)\RSTe_f6_inStorA_2008R2 |   |
|                                                                                                  |   |
|                                                                                                  | - |
|                                                                                                  |   |
|                                                                                                  |   |
| F Hide drivers that are not compatible with hardware on this computer.                           |   |
| Brgwse Bescan Ne                                                                                 | 4 |